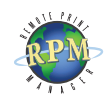

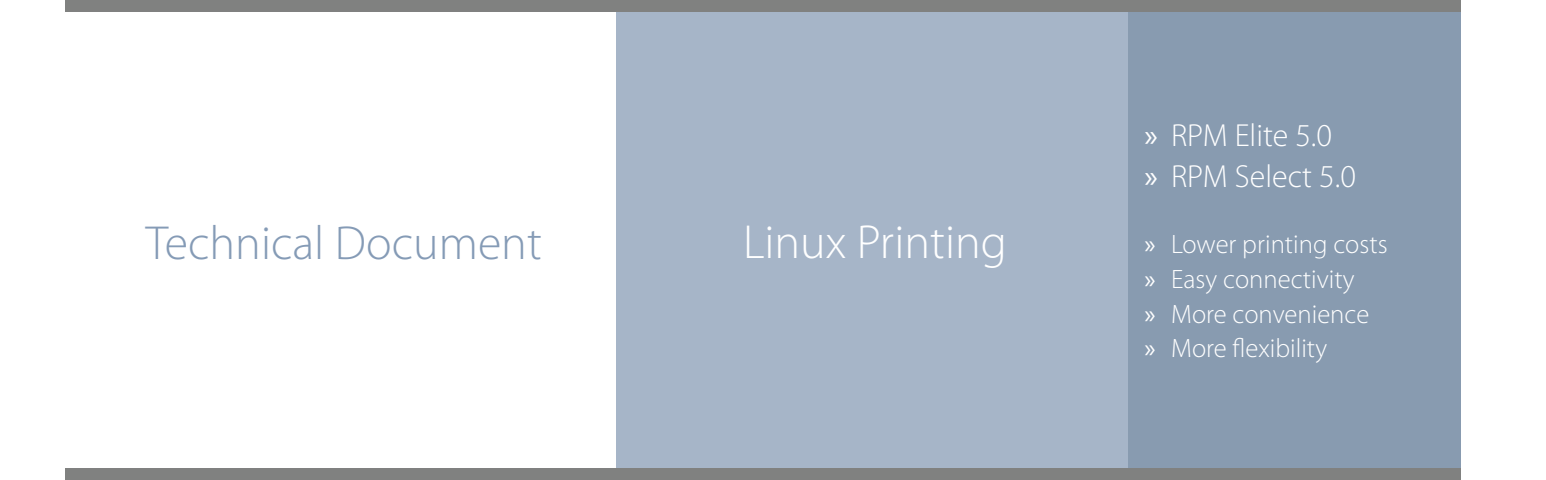

## RPM Remote Print Manager easily connects Linux computers with Windowsbased printers and systems.

◊ RPM includes a full set of easy-to-use features for simplifying document workflows, connecting disparate platforms, and lowering printing complexity and costs.

◊ If you are interested in other printing software, check out [ExcelliPrint](http://ipds.brooksnet.com/index.html). or [INTELLI](http://lpr.brooksnet.com/index.html)scribe

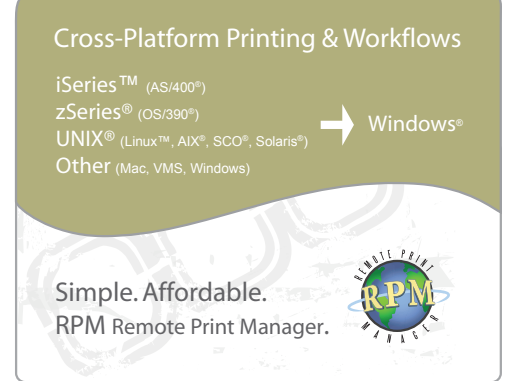

The purpose of this document is to assist you in configuring your Linux system to print through RPM. It is intended for network administrators familiar with the Linux operating system. For these instructions, it is useful to know the IP address or DNS name of the computer where RPM is installed.

## **Creating a Queue in RPM**

- 1. In RPM, choose Create from the Queue menu.
- 2. Enter the name of the new queue you wish to add and click Create. The new queue will be created.
- 3. Highlight the queue and choose Settings from the Queue menu. Add the action(s) necessary to produce your desired results. For instance, if you want to archive the file to disk, add Archive to disk. If you want to print the documents, choose a Raw or Text printer action.
- 4. Now add any transforms you require. If the data is plain text, a Text markup transform may be used. Once in text markup, it can be converted to PDF or HTML with the appropriate transform, or printed to a Text printer action. If the incoming data is PCL, you need to first remove the PCL codes. Postscript format, requires no transforms, but a Raw printer action.

Note: These instructions are intended to provide only a brief introduction on RPM configuration. For more detailed instructions, refer to the [RPM manual.](http://www.brooksnet.com/software/remoteprintmanager/rpm-manual.pdf)

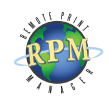

Here is an example of this printer's entry in the /etc/ printcap file.

RPM-Queue:\ :sd=/var/spool/lpd/RPM-Queue:\ :mx#0:\ :sh:\ :rm=192.168.1.35 :rp=hp4:

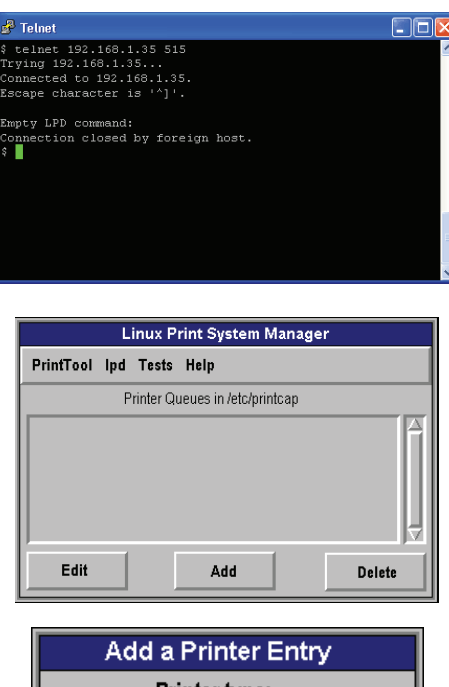

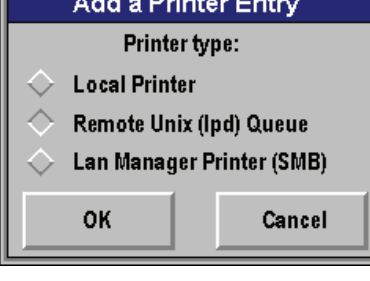

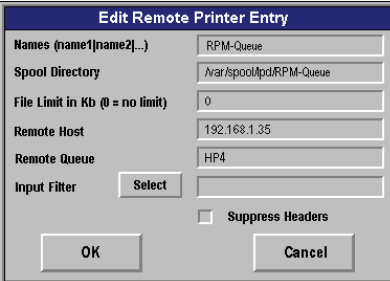

## **Creating a Linux Printer**

- 1. We recommend you perform a telnet test to verify your UNIX server can make a TCP connection to RPM. To do so, type the following at a UNIX command prompt: **telnet <address> 515**. Substitute the IP address or hostname of your RPM host where appropriate.
- 2. A successful connection shows a "connected to <address>," message indicating connectivity. After pressing Enter, the connection will close and show an "unknown LPD command" message. If the RPM log has this same message, your telnet test was successful.
- 3. Start the printer configuration utility by entering printtool at a command line. This tool may require root privileges. Note that your printtool may look different than the screenshots provided.
- 4. Press 'Add'. You will then be asked what type of printer to add. Select Remote Unix (lpd) Queue. Press OK.
- 5. Enter your IP address and RPM queue name where appropriate. It is not necessary to change the spool directory. You can add additional names for this printer by separating them with a pipe symbol (|). Press 'OK'.
- 6. To test this printer, you can run the following command from a command prompt: **cat /etc/printcap | lpr -P hp4**.

If your Linux distribution uses the Common UNIX Printing System (CUPS), please review our detailed [CUPS](http://www.brooksnet.com/setup/cups-setup.pdf)  [setup guide](http://www.brooksnet.com/setup/cups-setup.pdf).